## **Create an Activity**

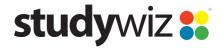

**Quick Start Series for Teachers** 

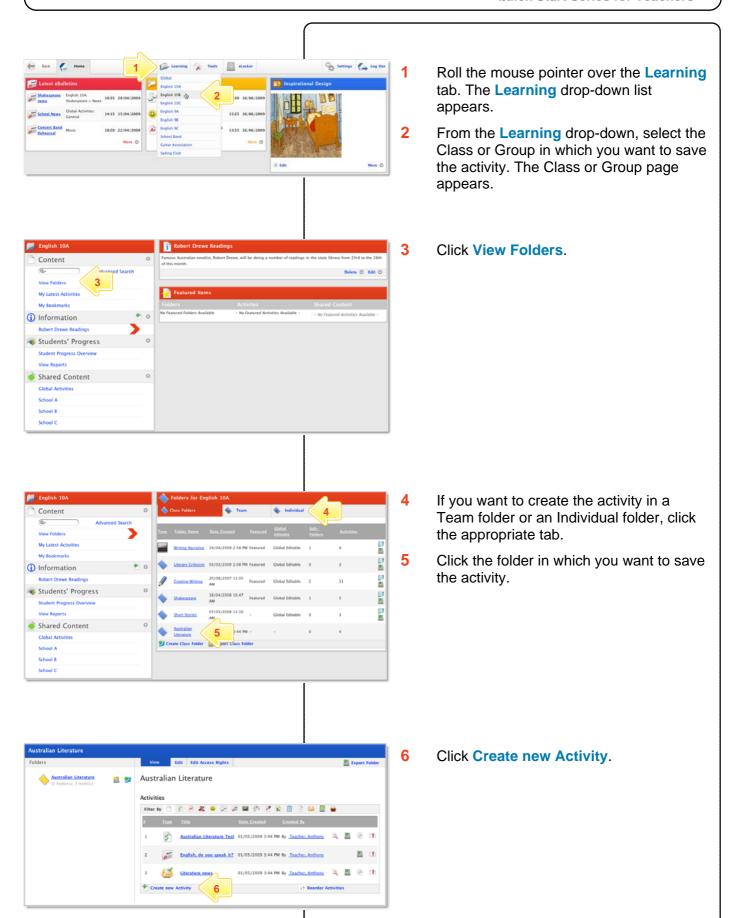

## **Create an Activity**

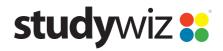

**Quick Start Series for Teachers** 

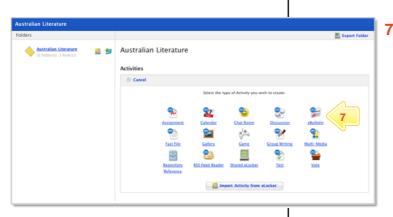

Click the type of activity you wish to create. The **New Activity** page appears.

For further instructions, refer to the Quick Start sheet specific to the type of activity you are creating.

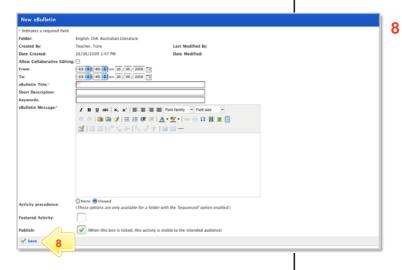

Once you have finished creating the activity, click **Save**. The activity is saved in the folder.

## **Tips and Hints**

- 1 Each Class or Group contains Individual folders, Team folders and Class folders. Individual folders are for activities that you want to publish to an individual student, Team folders are for activities to be used for a team of students within a class, and Class folders are for the whole class. Class folders can have two levels of sub-folders within them.
- 2 Pay considerable attention to your choice of naming structure.
- 3 You can move folders by exporting them to your eLocker and re-importing them into another class.
- 4 If you 'misplace' a folder, your Administrator may be able to locate it for you.
- If you choose to delete a folder, all sub-folders and content will be deleted from the system.

If you have any ideas for this tool, you're invited to share it with other teachers at the Studywiz Global Community - http://studywizgc.org/